## <span id="page-0-0"></span>**Atmel AVR4030: Atmel Software Framework - Reference Manual**

## **Features**

- <span id="page-0-1"></span>• **Architecture description**
- **Code style**
- **Design style**
- **Directory structure**

## <span id="page-0-2"></span>**1 Introduction**

The Atmel® Software Framework (abbreviated ASF, [www.atmel.com/asf\)](http://www.atmel.com/dyn/products/tools_card.asp?tool_id=4192&source=redirect) provides software drivers and libraries to build applications for Atmel [megaAVR](http://www.atmel.com/dyn/products/devices.asp?category_id=163&family_id=607&subfamily_id=760)[®](http://www.atmel.com/dyn/products/devices.asp?category_id=163&family_id=607&subfamily_id=760), AVR [XMEGA®](http://www.atmel.com/dyn/products/devices.asp?category_id=163&family_id=607&subfamily_id=1965&source=left_nav), [AVR UC3](http://www.atmel.com/products/avr/uc3.asp?category_id=163&family_id=607) and [SAM](http://www.atmel.com/products/microcontrollers/arm/default.aspx) devices. It has been designed to help develop and glue together the different components of a software design. It can easily integrate into an operating system (OS) or run as a standalone product.

In this application note developers can read about how the ASF is designed, which rules apply, how to use and develop code with the ASF.

This document is not a getting started guide but rather describes the underlying architecture of the ASF.

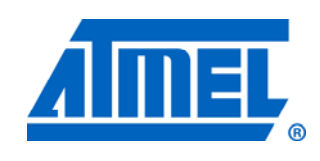

**Atmel Microcontrollers** 

# **Application Note**

Rev. 8432B-AVR-03/12

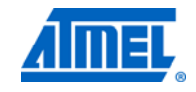

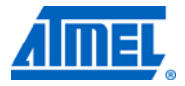

## <span id="page-1-1"></span><span id="page-1-0"></span>**2 Software installation and setup**

## <span id="page-1-2"></span>**2.1 Downloading**

The ASF is included in Atmel Studio® 6 [\(http://www.atmel.com/atmelstudio\)](http://www.atmel.com/atmelstudio). A separate package is available for IAR™ and AVR32 Studio users on [http://www.atmel.com/asf.](http://www.atmel.com/asf) Atmel Studio users do not need this package as the ASF is integrated and installed in Atmel Studio.

## <span id="page-1-3"></span>**2.2 Online API Documentation**

The official ASF online API documentation is located at [http://asf.atmel.com.](http://asf.atmel.com/)

## <span id="page-1-4"></span>**2.3 Release notes**

The ASF release notes document is available on <http://www.atmel.com/asf> and described:

- Supported tools
- Supported devices
- New features
- API changes
- Bug fixes
- Known issues

## <span id="page-1-5"></span>**2.4 Bug tracker**

The official Atmel Software Framework bug tracker is located at [http://asf.atmel.com/bugzilla/.](http://asf.atmel.com/bugzilla/) This should be used for all bug reports regarding ASF.

### <span id="page-1-6"></span>**2.5 Getting started**

Refer to the Atmel application note AVR4029: Atmel Software Framework - Getting Started, to be found on <http://www.atmel.com/asf>.

# **2 Atmel AVR4030**

8432B-AVR-03/12

## <span id="page-2-2"></span><span id="page-2-1"></span>**3 ASF directory structure**

The Atmel Software Framework is split in six main parts, the *avr32/* directory, the *xmega/* directory, the *mega/* directory, the *common/* directory, the *sam/ directory* and the *thirdparty/* directory. These six directories represent the Atmel AVR UC3 architecture, the Atmel megaAVR, the Atmel AVR XMEGA architecture and the Atmel SAM architecture, what is common between all architectures and finally third party libraries.

An overview of what is in the ASF root folder:

```
avr32/ 
common/ 
mega/ 
sam/ 
thirdparty/ 
xmega/
```
Each architecture (and the common directory) are split into several subdirectories, these directories contains the various modules; boards, drivers, components, services and utilities. See the list below and [Figure 3-1](#page-2-0) for an overview of how the various modules are wired together.

```
applications/ 
boards/ 
components/ 
drivers/ 
services/ 
utils/
```
<span id="page-2-0"></span>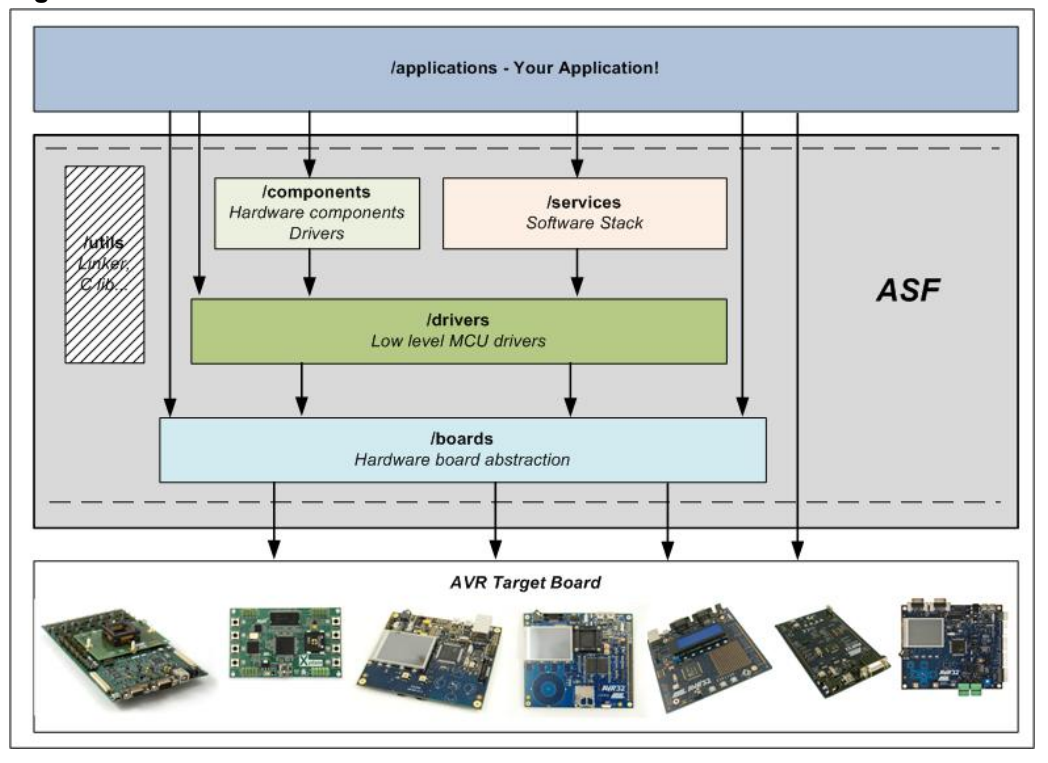

#### **Figure 3-1.** Atmel Software Framework modules structure.

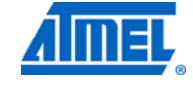

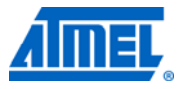

## <span id="page-3-0"></span>**3.1 Architecture and common directory structure**

<span id="page-3-5"></span><span id="page-3-4"></span><span id="page-3-3"></span><span id="page-3-2"></span><span id="page-3-1"></span>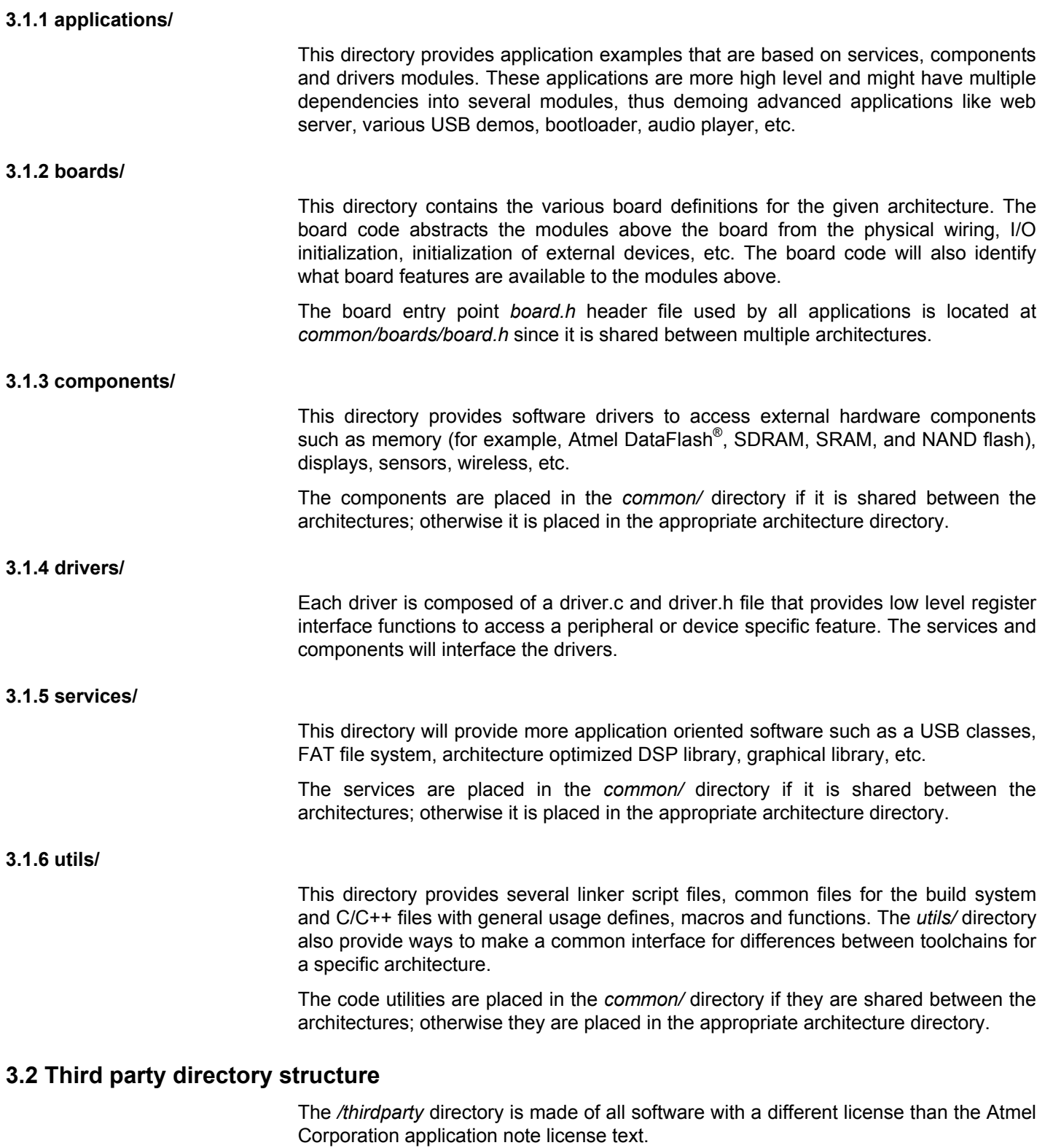

An overview of what is in the *thirdparty/* directory:

# <span id="page-3-8"></span><span id="page-3-7"></span><span id="page-3-6"></span>**4 Atmel AVR4030**

cyberom/ freertos/ qtouch/ …

Each of this module in the *thirdparty/* directory should specified a license file in the *thirdparty/*<module>/license.txt.

Ē.

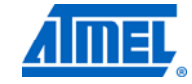

<u> Tanzania de Santa C</u>

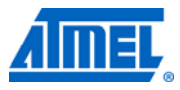

## <span id="page-5-1"></span><span id="page-5-0"></span>**4 Compiler support**

Atmel Software Framework aims for being independent of the compiler in use; hence the various differences between compilers are stowed away in an architecture specific header file. This file is located below each architecture directory at *utils/compiler.h*.

Currently ASF supports GCC and IAR for both 8-bit and 32-bit AVR and ARM. The latest available toolchain version should be the one used for developing.

To get started with ASF tools, refer to the Atmel application note AVR4029: Atmel Software Framework - Getting Started, to be found on [http://www.atmel.com/asf.](http://www.atmel.com/asf)

## <span id="page-5-2"></span>**4.1 Atmel Studio 6**

The ASF is integrated into Atmel Studio 6, based on GNU GCC compiler; refer to the <http://www.atmel.com/atmelstudio>for more information.

## <span id="page-5-3"></span>**4.2 GNU compiler collection**

GNU makefile are provided for all ASF projects:

• For example, for 32-bit AVR devices, the GCC project files for the GPIO peripheral bus driver example for the Atmel [AT32UC3A0512](http://www.atmel.com/dyn/products/product_card.asp?part_id=4117) device on the Atmel [EVK1100](http://www.atmel.com/dyn/products/tools_card.asp?tool_id=4114) board are located in:

avr32/drivers/gpio/peripheral\_bus\_example/at32uc3a0512\_evk1100/gcc

• For example, for Atmel AVR XMEGA devices the GCC project for the DMA driver example for the Atmel [ATxmega128A1](http://www.atmel.com/dyn/products/product_card.asp?part_id=4298) on the Atmel AVR Xplained board are located in:

xmega/drivers/dma/example/atxmega128a1\_xplain/gcc

### <span id="page-5-4"></span>**4.3 IAR Embedded Workbench**

IAR Embedded Workbench® workspace are provided for ASF projects.

- For example, for 32-bit Atmel AVR devices, the IAR project files is located in: avr32/drivers/gpio/peripheral\_bus\_example/ at32uc3a0512\_evk1100/iar
- For example, for AVR XMEGA devices the IAR project is located in: xmega/drivers/dma/example/atxmega128a1\_xplain/iar

## <span id="page-5-5"></span>**4.4 Toolchain header files**

Since the toolchain header files are not bug free some routines must be followed to ensure that they become bug free.

The current way is to ship updated toolchain header files along with Atmel Software Framework. Users must then update the toolchain with these to be assured the compiler is generating firmware as expected.

#### <span id="page-5-6"></span>**4.4.1 Bug reporting**

When a developer encounters a bug in the current toolchain, where the toolchain already have the latest header files update, it is vital that a bug report is made.

# **6 Atmel AVR4030**

#### <span id="page-6-0"></span>*4.4.1.1 Temporary workaround for defined symbols*

While waiting for a new release of the toolchain header file, a temporary workaround is allowed in the source code. The workaround typically undefined the wrong definition and define it correctly within the source code for the specific module in development. The workaround must also have a line of documentation in front of it stating it is a workaround and should be removed when fixed in the header files.

//! \todo Remove workaround for bug in header files. #undef DMA\_CTRL #define DMA\_CTRL \_SFR\_MEM8(0xCAFE)

The *#undef* line is to make sure the code does not automatically fail after the toolchain header files update. The Doxygen formatted documentation will make sure the workaround pops up when generating the documentation, which gives the developers a remainder about unfinished code.

#### *4.4.1.2 Temporary workaround for type definitions*

While waiting for a new release of the toolchain header file, a temporary workaround is allowed in the source code. The workaround is to define a new type definition as it should be, but alter the name by adding *\_tmpfix* as a suffix before the *\_t* part of the type definition name.

The workaround must also have a line of documentation in front of it stating it is a workaround and should be removed when fixed in the header files.

```
//! \todo Remove workaround for bug in header files. 
typedef struct avr32_dmaca_tmpfix { 
   unsigned long sar0;
   (\ldots)} avr32_dmaca_tmpfix_t;
```
The Doxygen formatted documentation will make sure the workaround pops up when generating the documentation, which gives the developers a remainder about unfinished code.

#### <span id="page-6-1"></span>**4.4.2 Update of header files**

The various architectures in ASF have a header files package located in the *utils/header\_files/* directory. A *readme.txt* in the same directory instructs the user how to update his toolchain header files. No direct editing must be done in the header files package in the ASF repository.

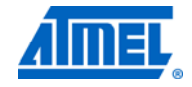

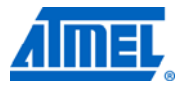

## <span id="page-7-1"></span><span id="page-7-0"></span>**5 Code style**

This chapter contains the naming rules and general code style that is required used on all code components in the Atmel Software Framework.

## <span id="page-7-2"></span>**5.1 General naming rules**

If the name of a function, variable, constant or type originates from a data sheet or other specification document, it should match the style used there as closely as possible.

For example, it's perfectly ok, and even preferable, to name the request identifier field of a USB setup request bRequest even though it violates the coding style specified on this page, as any person familiar with the USB 2.0 specification will immediately understand what the field is for.

## <span id="page-7-3"></span>**5.2 Function and variable names**

- Functions and variables are named using all lower case letters: [a-z] and [0-9]
- Underscore ' ' is used to split function and variable names into more logical groups
- Variable name must be different of type name used (wrong example "static name name[2]")

#### **5.2.1 Example**

void this is a function prototype(void);

#### **5.2.2 Rationale**

All-lowercase names are easy on the eyes, and it's a very common style to find in C code.

## <span id="page-7-7"></span><span id="page-7-6"></span><span id="page-7-5"></span><span id="page-7-4"></span>**5.3 Constants**

- Constants are named using all upper case letters: [A-Z] and [0-9]
- Underscore '' is used to split constant names into more logical groups
- Enumeration constants shall follow this rule
- Constants made from an expression must have braces around the entire expression; single value constants may skip this

### **5.3.1 Examples**

```
#define BUFFER SIZE 512
#define WTK_FRAME_RESIZE_WIDTH (WTK_FRAME_RESIZE_RADIUS + 1) 
enum buffer_size = { 
   BUFFER SIZE A = 128,
   BUFFER SIZE B = 512,
};
```
# **8 Atmel AVR4030**

8432B-AVR-03/12

#### <span id="page-8-0"></span>**5.3.2 Rationale**

Constants should stand out from the rest of the code, and all-uppercase names ensure that. Also, all-uppercase constants are very common in specification documents and data sheets, from which many such constants originate.

The braces around an expression are vital to avoid an unexpected evaluation. For example a constant consisting of two variables added together, which are later multiplied with a variable in the source code.

Enumerations are constants too, so it makes sense to have them follow the same rule as preprocessor constants.

## <span id="page-8-2"></span><span id="page-8-1"></span>**5.4 Type definitions**

- stdint.h and stdbool.h types must be used when available
- Type definitions are named using all lower case letters: [a-z] and [0-9]
- Underscore ' ' is used to split names into more logical groups
- Every type definition must have a trailing 't'

#### **5.4.1 Example**

typedef uint8 t buffer item t;

## <span id="page-8-5"></span><span id="page-8-4"></span><span id="page-8-3"></span>**5.5 Structures and unions**

- Structures and unions follow the naming rule as functions and variables
- Do not use typedefs unless it is really necessary. Typedefs are only ok in the following cases:
	- o The type definition is architecture-dependent and may be defined as a struct, union or scalar

#### **5.5.1 Examples**

```
struct cmd { 
    uint8 t length;
    uint8 t *payload;
}; 
union cmd_parser { 
   struct cmd cmd a;
    struct cmd cmd b;
};
```
## <span id="page-8-6"></span>**5.6 Function like macro**

- Function like macros follow the same naming rules as the functions and variables. This way it is easier to exchange them for inline functions at a later stage
- Where possible function like macros should be blocked into a do  $\{\}$  while (0)
- Function-like macros must never access their arguments more than once
- All macro arguments as well as the macro definition itself must be parenthesized

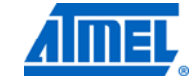

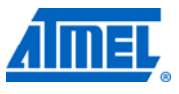

#### <span id="page-9-1"></span><span id="page-9-0"></span>**5.6.1 Example**

```
#define set_io(id) do { \ 
   PORTA = (1 \leq (id));} while (0)
```
#### **5.6.2 Rationale**

We want function-like macros to behave as much as regular functions as possible. This means that they must be evaluated as a single statement; the do  $\{ \}$  while (0) wrapper for "void" macros and surrounding parentheses for macros returning a value ensure this.

The macro arguments must be parenthesized to avoid any surprises related to operator precedence; we want the argument to be fully evaluated before it's being used in an expression inside the macro. Also, evaluation of some macro arguments may have side effects, so the macro must ensure it is only evaluated once (sizeof and typeof expressions don't count).

## <span id="page-9-4"></span><span id="page-9-3"></span><span id="page-9-2"></span>**5.7 Indentation**

- Indentation is done by using the TAB character. This way one ensures that different editor configurations do not clutter the source code and alignment
- The TAB characters must be used before expressions/text, for the indentation
- TAB must not be used after an expression/text, use spaces instead. This will ensures good readability of the source code independent of the TAB size
- The size of the TAB character is not fixed. Anyway, it is recommended that developers use a TAB character that is large enough, so that readability is achieved. Moreover, a large indentation is an easy way to avoid deep nesting of control blocks

### **5.7.1 Example**

```
enum scsi_asc_ascq { 
[TAB] [spaces] 
   SCSI_ASC_NO_ADDITIONAL_SENSE_INFO = 0x0000,
   SCSI_ASC_LU_NOT_READY_REBUILD_IN_PROGRESS = 0x0405,
   SCSI_ASC_WRITE_ERROR = 0x0c00,
   SCSI_ASC_UNRECOVERED_READ_ERROR = 0x1100,
   SCSI ASC INVALID COMMAND OPERATION CODE = 0x2000,
   SCSI ASC INVALID FIELD IN CDB = 0x2400,
   SCSI ASC MEDIUM NOT PRESENT = 0x3a00,
   SCSI_ASC_INTERNAL_TARGET_FAILURE = 0x4400,
};
```
## **5.7.2 Rationale**

The size of the TAB character can be different for each developer. We can not impose a fixed size. In order to have the best readability, the TAB character can only be used, on a line, before expressions and text. After expressions and text, the TAB character must not be used, use spaces instead.

The entire point about indentation is to show clearly where a control block starts and ends. With large indentations, it is much easier to distinguish the various indentation

# <span id="page-9-5"></span>**10 Atmel AVR4030**

<span id="page-10-0"></span>levels from each others than with small indentations (with two-character indentations it is almost impossible to comprehend a non-trivial function).

Another advantage of large indentations is that it becomes increasingly difficult to write code with increased levels of nesting, thus providing a good motivation for splitting the function into multiple, more simple units and thus improve the readability further. This obviously requires the 80-character rule to be observed as well.

If you're concerned that using TABs will cause the code to not line up properly, please see the section about continuation.

## <span id="page-10-2"></span><span id="page-10-1"></span>**5.8 Text formatting**

- One line of code, documentation, etc. should not exceed 80 characters, given an eight spaces TAB indentation
- Text lines longer than 80 characters should be wrapped and double indented

#### **5.8.1 Example**

```
/* This is a comment which is exactly 80 characters wide for example 
showing. */ 
    dma_pool_init_coherent(&usbb_desc_pool, addr, size,
                   sizeof(struct usbb_sw_dma_desc), USBB_DMA_DESC_ALIGN);
#define unhandled_case(value) \ 
 do { \ 
            if (ASSERT ENABLED) { \setminusdbg_printf_level(DEBUG_ASSERT,
                           "%s:%d: Unhandled case value %d\n",
                           \begin{array}{ccc} \text{FTLE}\, & \text{LINE}\, & \text{(value)} \end{array}abort();
\} and \} and \} and \} and \} and \} and \} and \} and \} and \} and \} and \} and \} and \} and \} and \} and \} and \} and \} and \} and \} and \} and \} and \} and \} 
     } while (0)
```
#### **5.8.2 Rationale**

Keeping line width below 80 characters will make sure the contents of files is viewable, even on small screens, without breaking the lines. It also helps identify obsessive levels of nesting. In general improves readability.

### <span id="page-10-5"></span><span id="page-10-4"></span><span id="page-10-3"></span>**5.9 Space**

- Put spaces around binary and ternary operators
- After an expression/text, use spaces, instead of the TAB character
- Do not put space after unary operators
- Do not put spaces between parentheses and the expression inside them
- Do not put space between function name and parameters in function calls and function definitions

#### **5.9.1 Example**

fat dir current sect

= ((uint32\_t)(dclusters[fat\_dchain\_index].cluster + fat\_dchain\_nb\_clust - 1)

\* fat cluster size) + fat ptr data + (nb sect % fat cluster size);

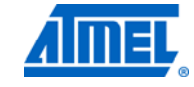

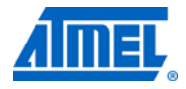

## <span id="page-11-2"></span><span id="page-11-1"></span><span id="page-11-0"></span>**5.10 Continuation**

- Continuation is used to break a long expression that does not fit on a single line
- Continuation should be done by adding an extra TAB to the indentation level

#### **5.10.1 Example**

```
static void xmega usb udc submit out queue(struct xmega usb udc *xudc,
            usb ep id t ep id, struct xmega usb udc ep *ep)
{ 
    ( \ldots )} 
#define xmega usb read(reg) \
     mmio_read8((void *)(XMEGA_USB_BASE + XMEGA_USB_##reg))
```
#### **5.10.2 Rationale**

By indenting continuations using an extra TAB, we ensure that the continuation will always be easy to distinguish from code at both the same and the next indentation level. The latter is particularly important in if, while and for statements.

Also, by not requiring anything to be lined up (which will often cause things to end up at the same indentation level as the block which is being started), things will line up equally well regardless of the TAB size.

## <span id="page-11-4"></span><span id="page-11-3"></span>**5.11 Comments**

• Short comments may use the

// Comment (...)

• Long (multi line) comments shall use the

```
/* 
  * Long comment that might wrap multiple lines ... 
  */ 
(\ldots)
```
## <span id="page-11-5"></span>**5.12 Braces**

- The opening brace shall be put at the end of the line in all cases, except for function definition. The closing brace is put at the same indent level than the expression
- The code inside the braces is indented
- Single line code blocks should also be wrapped in braces

### **5.12.1 Examples**

```
if (byte cnt = = MAX CNT) {
     do_something(); 
} else { 
    do something else();
}
```
## <span id="page-11-6"></span>**12 Atmel AVR4030**

## <span id="page-12-1"></span><span id="page-12-0"></span>**5.13 Pointer declaration**

When declaring a pointer, link the star (\*) to the variable

#### **5.13.1 Example**

uint8 t \*p1;

### <span id="page-12-4"></span><span id="page-12-3"></span><span id="page-12-2"></span>**5.14 Compound statements**

- The opening brace is placed at the end of the line, directly following the parenthesized expression
- The closing brace is placed at the beginning of the line following the body
- Any continuation of the same statement (for example, an 'else' or 'else if' statement, or the 'while' in a do/while statement) is placed on the same line as the closing brace
- The body is indented one level more than the surrounding code
- The 'if', 'else', 'do', 'while' and 'switch' keywords are followed by a space

#### **5.14.1 Examples**

```
if (byte_cnt == MAX1_CNT) { 
     do_something(); 
} else if (byte_cnt > MAX1_CNT) { 
    do something else();
} else { 
    now for something completely different();
} 
while (i \leq 0xFF) {
   ++i;} 
do { 
    ++i;} while (i \leq 0xFF);
for (i = 0; i < 0 \times \text{FFT}; ++i) {
     do_something(); 
} 
/* Following example shows how to break a long expression. */ 
for (uint8 t i = 0, uint8 t ii = 0, uint8 t iii = 0;
            (i < LIMIT I) & (ii < LIMIT II) & (iii == LIMIT III);
            ++i, ++ii, ++iii) { 
     do_something(); 
}
```
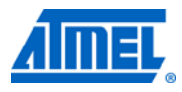

#### **5.14.2 Rationale**

This is the standard K&R style. It is both readable and space-efficient. Placing braces on separate lines doesn't contribute anything to readability, but may consume a lot of extra vertical space. The indentation ensures that the body is visually separated from the rest.

## <span id="page-13-3"></span><span id="page-13-2"></span><span id="page-13-1"></span><span id="page-13-0"></span>**5.15 "Switch Case" statement**

- The switch block follows the same rules as other compound statements
- The case labels are on the same indentation level as the switch key word
- *break* is on the same indentation level as the code inside each label
- The code inside each label is indented

#### **5.15.1 Example**

```
switch (byte cnt) {
case 0: 
          ... 
         break; 
case 1: 
case 2: 
          ... 
          break; 
default: 
         ... 
}
```
### <span id="page-13-5"></span><span id="page-13-4"></span>**5.16 Preprocessor directives**

- The # operator must always be put on the beginning of the line
- The directives are indented (if needed) after the #

### **5.16.1 Example**

```
#if (UART_CONF == UART_SYNC) 
# define INIT_CON (UART_EN | UART_SYNC | UART_PAUSE) 
#elif (UART_CONF == UART_ASYNC) 
# define INIT_CON (UART_EN | UART_ASYNC) 
#elif (UART_CONF==UART_PCM) 
# define INIT_CON (UART_EN | UART_PCM | UART_NO_HOLE) 
#else 
# error Unknown UART configuration 
#endif
```
## <span id="page-14-3"></span><span id="page-14-2"></span><span id="page-14-1"></span><span id="page-14-0"></span>**5.17 Header files**

### **5.17.1 Include of header files**

When including header files, one shall use "" for files that are included relative to the current file's path and <> for files that are included relative to an include path. Essentially, this means that "" is for files that are included from the ASF module itself, while  $\le$  is for files that are included from other ASF modules.

For example, in *adc.c*, one could include accordingly:

```
#include <compiler.h> 
#include "adc.h"
```
#### **5.17.2 Header files guard**

Include guards are used to avoid the problem of double inclusion. A module header file include guard must be in the form MODULE\_H\_INCLUDED.

For example, in *adc.h*:

#ifndef ADC\_H\_INCLUDED #define ADC\_H\_INCLUDED

#endif // ADC\_H\_INCLUDED

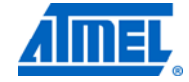

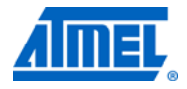

## <span id="page-15-1"></span><span id="page-15-0"></span>**6 Design style**

## <span id="page-15-2"></span>**6.1 Module file name and placement**

- The module file name should be the same as the module name itself
- The files should be grouped in a directory named after the module
- The module directory should be placed appropriately in ASF as given by the directory structure definition
- No new top-level directories should be created
- Common modules should go in the common/ directory, architecture specific modules go into its appropriate architecture directory
	- o Architecture parts of a common module should be grouped together with the common module

### **6.1.1 Exception**

The rules above do not always make sense, or hinder a straight forward solution. Hence it is possible to loosen on the rules above, as long as the ASF maintainers approve of the deviation.

In addition special files like *conf\_\*.h*, main application files, etc. may deviate from the rule.

### **6.1.2 Examples**

#### <span id="page-15-4"></span><span id="page-15-3"></span>*6.1.2.1 Location of a driver*

{avr32, common, ...}/drivers/<module>/<module>.{c h} avr32/drivers/gpio/gpio.c

#### *6.1.2.2 Location of an architecture specific service*

{avr32, xmega, ...}/services/<module>/<module>.{c h} common/services/delay/delay.c

#### *6.1.2.3 Location of an common service with architecture specific parts*

common/services/<module>/<module>.{c h} common/services/<module>/<arch>/<arch\_module>.{c h}

common/services/clock/sysclk.h common/services/clock/xmega/xmega\_sysclk.h

#### *6.1.2.4 Location of a component*

{avr32, common, ...}/components/<module>/<module>.{c h} avr32/components/touch/resistive\_touch.c

#### *6.1.2.5 Exception when having a sub-structure in a driver*

avr32/drivers/usbb/usbb\_device.c avr32/drivers/usbb/usbb\_host.c avr32/drivers/usbb/usbb\_otg.c

## **16 Atmel AVR4030**

## <span id="page-16-2"></span><span id="page-16-1"></span><span id="page-16-0"></span>**6.2 Common application programming interface**

Atmel ASF offers some shared services and components between architectures, but it will not offer a shared interface for drivers. In addition the top level *board.h* is shared between all architectures along with common parts of the code utilities in the *utils/* directory.

#### **6.2.1 Shared services**

All the shared services are located in the *common/services/* directory. These common services will have an identical interface for all architectures.

#### **6.2.2 Shared components**

The shared components are located in the *common/components/* directory, and typically uses shared services to add common interfaces to external devices like Atmel DataFlash.

#### **6.2.3 Shared code utilities**

Shared utilities are located in the *common/utils/* directory, these utilities will have identical interface for all architectures. Typical shared utilities are interrupt control and standard input/output (stdio) module.

## <span id="page-16-5"></span><span id="page-16-4"></span><span id="page-16-3"></span>**6.3 Similar application programming interface**

Ideally all modules should have an identical API across the architectures, but since this is not always possible or applicable each module should strive for a similar API. In addition the layers above can wire the sub-modules together when appropriate.

For modules shared between the various architectures the developer should strive as far as possible for a compatible interface. Compatible is here a way to describe an interface which can be shared with a reasonable amount of glue code (if needed at all).

The reason for doing a similar API instead of a shared API might be one of several reasons:

- Reduce flash and RAM footprint
- Reduce power consumption
- Improve performance
- Improve feature support

For some situations a similar API might not make sense at all, and an architecture specific module can be implemented. This is rationalized by different architectures are targeted against various application segments. You would not expect to see an Atmel tinyAVR® interfacing and decoding compressed music from a multimedia player.

#### **6.3.1 Examples**

The examples below shows the typical guidelines used for new modules, such as hardware drivers or a communication services.

#### <span id="page-16-6"></span>*6.3.1.1 Initialization*

The recommended way to initialize a module is the example below; parameters may differ between architectures if similar API methodic is applied.

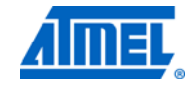

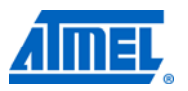

<span id="page-17-0"></span>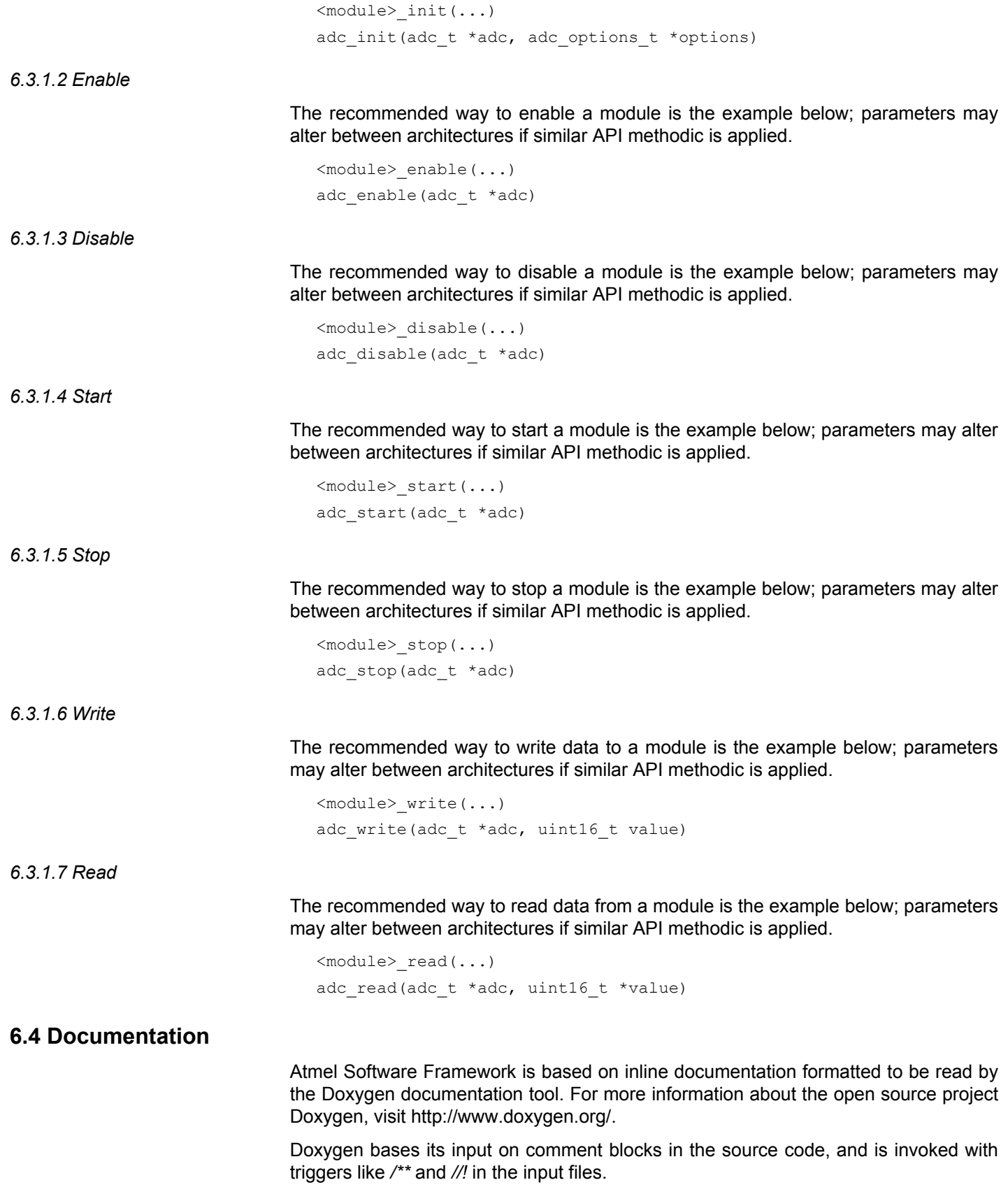

# <span id="page-17-1"></span>**18 Atmel AVR4030**

8432B-AVR-03/12

All source code files should have the Atmel Corporation application note license text. In addition it should have some information about what the file is all about.

<span id="page-18-0"></span>

NOTE For existing released software, the year field starts at the year the file was created, and is updated to list the year the file was last changed.

- For example, created in 2008: Copyright (C) 2008 Atmel Corporation. All rights reserved.
- For example, created and changed in 2008:

Copyright (C) 2008 Atmel Corporation. All rights reserved.

- For example, created in 2008, changed in 2009: Copyright (C) 2008 - 2009 Atmel Corporation. All rights reserved.
- For example, created in 2008, changed in 2010:
	- Copyright (C) 2008 2010 Atmel Corporation. All rights reserved.
- For example, created in 2006, changed in 2009, 2010, and 2012:

Copyright (C) 2006 - 2012 Atmel Corporation. All rights reserved.

It is recommended to group the documentation into modules to provide a nicer output in the generated documentation. This is done by the Doxygen tags *\defgroup* and *\ingroup*.

Doxygen also provides a lot of functionality to improve the contents and layout of the generated documentation, visit the Doxygen website and browse the documentation there to get further details.

#### **6.4.1 Examples**

<span id="page-18-1"></span>*6.4.1.1 Doxygen documentation opening tag for multi line comments* 

/\*\* \* <documentation> \*/

*6.4.1.2 Doxygen documentation opening tag for single line comments* 

```
//! <documentation>
```
*6.4.1.3 File documentation* 

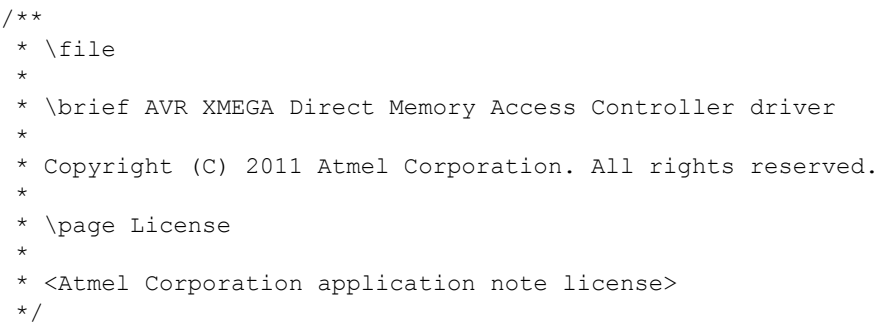

#### *6.4.1.4 Making a Doxygen group*

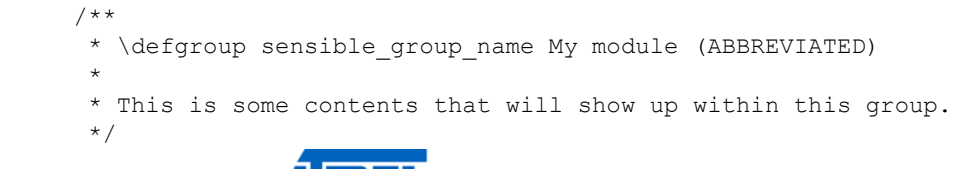

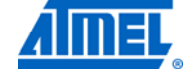

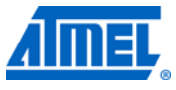

#### <span id="page-19-0"></span>*6.4.1.5 Adding contents to a documentation group*

- /\*\*
- \* \ingroup sensible\_group\_name
- \*
- \* The contents written here will be merged with the contents
- \* written in the previously mentioned Doxygen tag. This makes it
- \* possible to split out the documentation between several files.
- \*/

### <span id="page-19-1"></span>**6.5 Quick Start guides**

The drivers in ASF have quick start guides as part of their API documentation. These show and explain, in a step-by-step fashion, the code and actions needed to set up and use a driver in one or more use cases.

The doxygen code for the quick start guides is located at the end of the API files to avoid clutter. In the API documentation, the quick start guides are made easily accessible by presenting a link first thing in the description, and in a dedicated section.

The most basic use case is presented on the first page of the quick start guide, while more advanced use cases are presented on individual subpages. A list of links to the advanced use cases is shown at the bottom of the main page of the quick start guide, each accompanied by a brief description.

For each use case, the details are first presented. Then follow two sections which explain how to set up ("Setup steps") and how to use the driver ("Usage steps") in the use case. These sections consist of the following subsections:

- 1. "Prerequisites" (optional): a list of prerequisites for the use case usually only needed in the "Setup steps" section. The use case may for example depend on a secondary driver which must manually be added to the project, e.g., an interrupt based ADC use case will need an interrupt management driver.
- 2. "Example code": the complete code needed to set up and use the respective drivers in the use case. The example code should work out of the box, as long as the prerequisites are in place.
- 3. "Workflow": the steps followed to construct the code, presented as numbered lists, where each step features a fragment of code to copy or an action to perform. Any relevant code is repeated in the steps to make the guide easy to read. The steps may also have additional notes or attention points, i.e., details or explanations of which it is important that the user is aware.

#### <span id="page-19-2"></span>**6.5.1 Examples**

The following subsections show example doxygen code for defining a quick start quide.

Note that since the sections "Setup steps" and "Usage steps" are defined in the same way, the code to define it is only presented for the former section – simply copy the code and replace *setup* with *usage* for the other section.

#### *6.5.1.1 Linking to quick start guide in API documentation*

/\*\* \* \defgroup some\_group Some Module (SM) \* \* See \ref some\_quickstart. \* \* This is a driver for the Some Module. It provides functions for …

#### *6.5.1.2 Main quick start guide page definition*

/\*\* \* \page some\_quickstart Quick start guide for Some Module driver \* \* This is the quick start guide for the \ref some\_group "Some Module driver", \* with step-by-step instructions on how to configure and use the driver in a \* selection of use cases. \* \* The use cases contain several code fragments. The code fragments in the \* steps for setup can be copied into a custom initialization function, while \* the steps for usage can be copied into, e.g., the main application function. \* …

#### *6.5.1.3 Presenting basic use case*

 \* \section some\_basic\_use\_case Basic use case \* In this basic use case, the SM is configured for: \* - some config detail \* - a second config detail \* …

#### *6.5.1.4 Opening a section for use case steps*

\* \section some\_basic\_use\_case\_setup Setup steps

#### *6.5.1.5 Presenting use case prerequisites (optional)*

…

…

- \* \subsection some\_basic\_use\_case\_setup\_prereq Prerequisites
- \* For the setup code of this use case to work, the following must
- \* be added to the project:
- \* -# Another Module (AM) driver

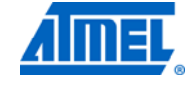

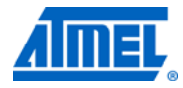

#### *6.5.1.6 Presenting use case code*

- \* \subsection some\_basic\_use\_case\_setup\_code Example code
- \* Content of conf\_sm.h:
- \* \code
- \* #define CONFIG\_SM\_SOME\_FEATURE
- \* \endcode
- \*
- \* Add to application C-file:
- \* \code
- \* void some\_init(void)
- \* {
- \* do one thing();
- \* do\_something\_else();
- \* …
- \* }

…

\* \endcode

#### *6.5.1.7 Presenting use case workflow*

 \* \subsection some\_basic\_use\_case\_setup\_flow Workflow \* -# Ensure that conf\_sm.h is present and contains configuration symbol for some feature: \* - \code #define CONFIG\_SM\_SOME\_FEATURE \endcode \* - \note This configuration file is used by the driver and \* should not be included by the user. \* -# Enable some feature: \* - \code do\_one\_thing(); \endcode - \note This is a detail that the user may find helpful or \* interesting. \* -# Do that other thing: \* - \code do\_something\_else(); \* … \endcode - \attention This is a detail that the user should be aware of \* to avoid disaster or common mistakes. … *6.5.1.8 Listing advanced use cases*  \* \section some\_use\_cases Advanced use cases \* For more advanced use of the SM driver, see the following use cases: \* - \subpage some use case 1: list of emphasized features \*/

*6.5.1.9 Advanced use case page definition and presentation* 

/\*\*

\* \page some\_use\_case\_1 Use case #1

## **22 Atmel AVR4030**

8432B-AVR-03/12

```
 * In this use case, the SM is configured for: 
  * - first detail 
  * - some other detail 
…
```
## <span id="page-22-2"></span><span id="page-22-1"></span><span id="page-22-0"></span>**6.6 API symbol definitions**

API symbols are fine to use, but give them values with the corresponding values provided by the toolchain.

#### **6.6.1 Example**

Preferred way to declare API defines:

#define OSC\_MODE\_EXTERNAL AVR32\_PM\_OSCCTRL0\_MODE\_EXT\_CLOCK

Non-valid way to declare API defines, avoid when possible:

#define OSC MODE EXTERNAL 0x01234567

#### <span id="page-22-3"></span>**6.7 Hardware driver clock management**

The clock module will disable the clock for most non-vital modules during initialization. For example, this means that all the PR bits are set on Atmel AVR XMEGA devices. Drivers must therefore ensure that their hardware module is clocked before interfacing them.

It is preferred that drivers use the c*lock service* to enable and disable the peripheral clock for the driver module. On modules where it is not possible to go through the c*lock service* it is of course acceptable to work directly with the hardware registers.

The *clock service* is available in the *common/services/clock* directory, both implementation and documentation. The module functions of interest are prefixed with *sysclk\_*.

#### <span id="page-22-4"></span>**6.8 Hardware driver sleep management**

All hardware drivers should update the *sleep manager* about which sleep level is appropriate for the current activity. It is vital that each locked sleep mode has its corresponding *unlock* call. For more information about the sleep manager see the *common/services/sleepmgr/* directory, and the module functions are prefixed with *sleepmgr\_*.

## <span id="page-22-5"></span>**6.9 Configuration Header File**

For modules which are compile-time configurable, the configuration must be retrieved from a dedicated header file. The header file for a module shall be named *conf\_<module>.h*.

A template configuration header file with all available options must be made available, filled in with default values so that the module does not break the build if added to a project template for any of its supported devices.

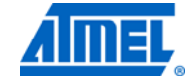

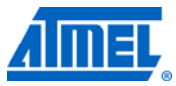

## <span id="page-23-2"></span><span id="page-23-1"></span><span id="page-23-0"></span>**6.10 Hardware driver interrupt level**

The interrupt handlers used in a driver should, to the extent possible, have a configurable interrupt level. Configuration of the interrupt level should be done via the module's configuration header file. As with the other configuration options, the driver must define sane default values if none are provided.

The configuration symbols should be on the form *CONFIG\_<MODULE>\_INTLVL*. If more specific interrupt configuration is needed, then they should appear as *CONFIG\_<MODULE>\_<SOURCE>\_INTLVL*.

### **6.10.1 Examples**

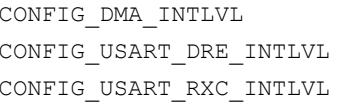

PMIC LVL LOW PMIC LVL MEDIUM PMIC LVL HIGH

 $\blacksquare$ 

## <span id="page-24-1"></span><span id="page-24-0"></span>7 Table of contents

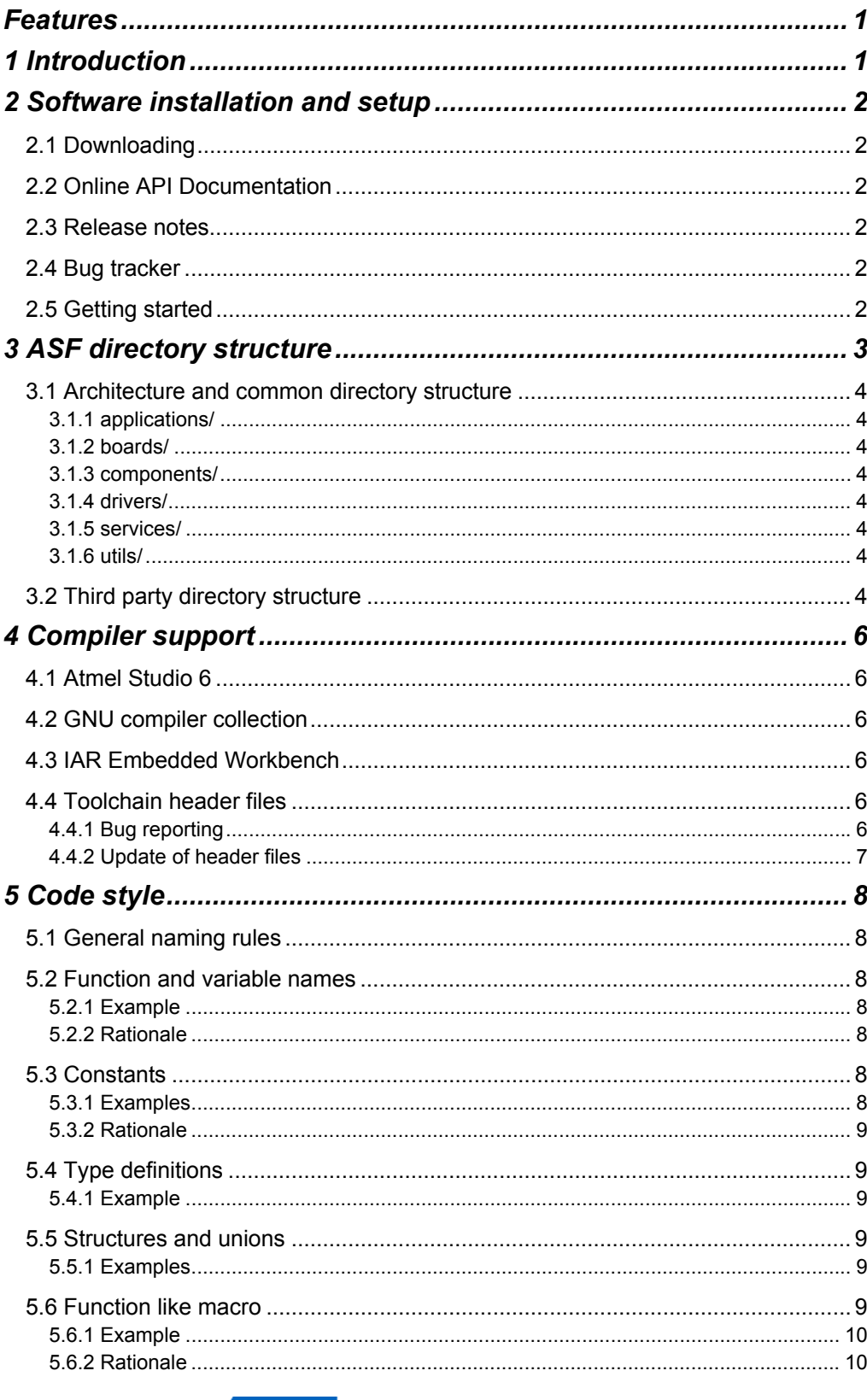

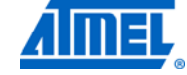

<u> a shekara ta 1991</u>

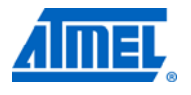

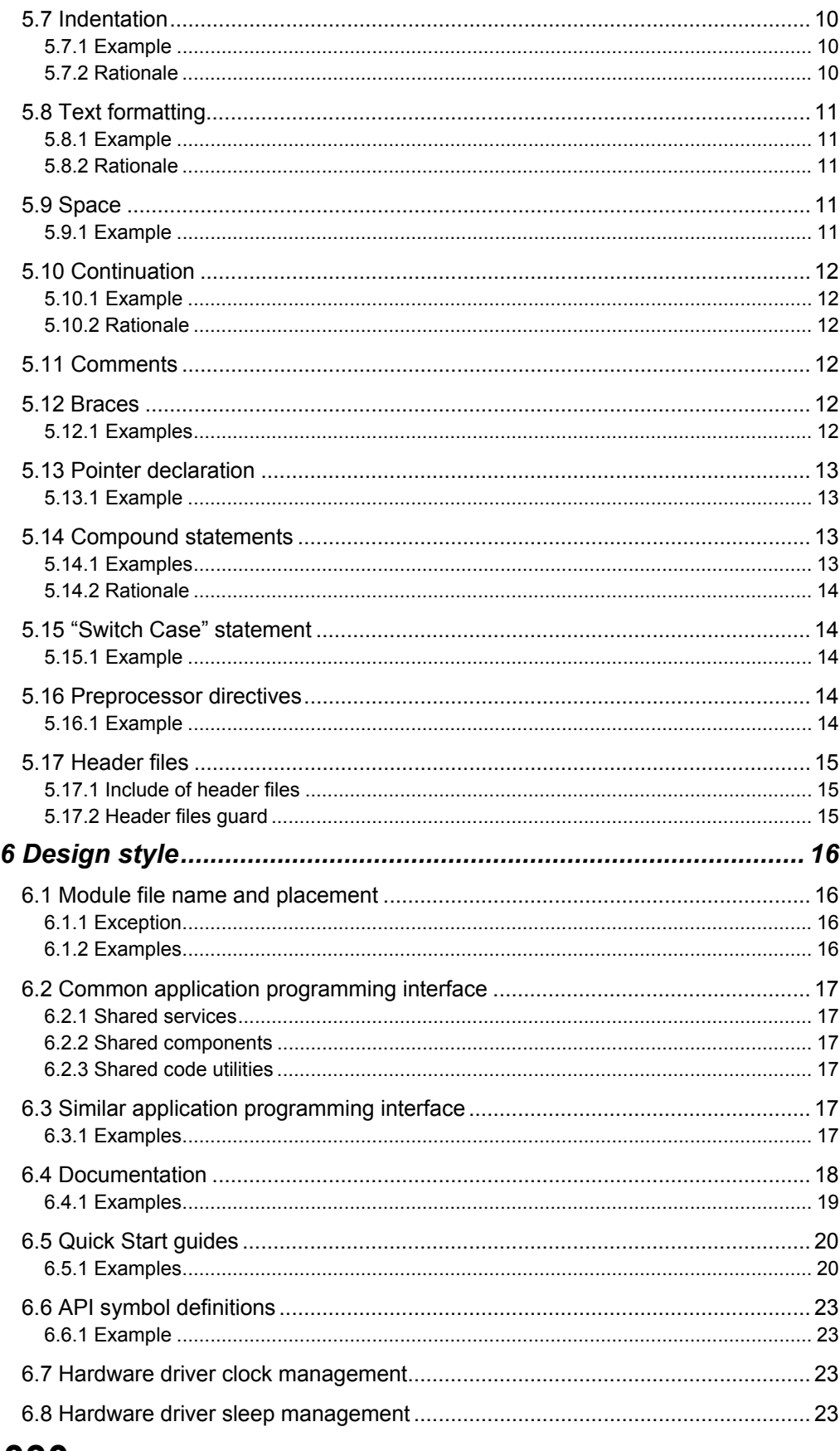

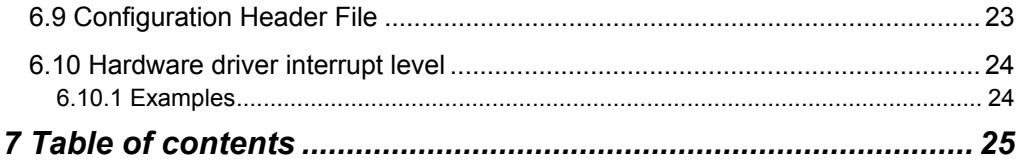

 $\mathbf{r}$ 

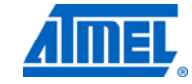

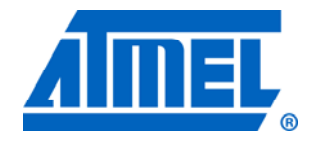

#### **Atmel Corporation**

2325 Orchard Parkway San Jose, CA 95131 USA **Tel:** (+1)(408) 441-0311 **Fax:** (+1)(408) 487-2600 [www.atmel.com](http://www2.atmel.com/)

**© 2012 Atmel Corporation. All rights reserved**.

**Atmel Asia Limited**  Unit 01-5 & 16, 19F BEA Tower, Milennium City 5 418 Kwun Tong Road Kwun Tong, Kowloon HONG KONG **Tel:** (+852) 2245-6100 **Fax:** (+852) 2722-1369

**Atmel Munich GmbH**  Business Campus Parkring 4 D-85748 Garching b. Munich GERMANY **Tel:** (+49) 89-31970-0 **Fax:** (+49) 89-3194621

#### **Atmel Japan**

16F, Shin Osaki Kangyo Bldg. 1-6-4 Osaki Shinagawa-ku Tokyo 104-0032 JAPAN **Tel:** (+81) 3-6417-0300 **Fax:** (+81) 3-6417-0370

Atmel®, Atmel logo and combinations thereof, AVR®, AVR Studio®, DataFlash®, megaAVR®, tinyAVR®, XMEGA®, and others are registered trademarks or trademarks of Atmel Corporation or its subsidiaries. Other terms and product names may be trademarks of others.

**Disclaimer:** The information in this document is provided in connection with Atmel products. No license, express or implied, by estoppel or otherwise, to any intellectual property right is granted by this document or in connection with the sale of Atmel products. **EXCEPT AS SET FORTH IN THE ATMEL TERMS AND CONDITIONS OF SALES LOCATED ON THE ATMEL WEBSITE, ATMEL ASSUMES NO LIABILITY WHATSOEVER AND DISCLAIMS ANY EXPRESS, IMPLIED OR STATUTORY WARRANTY RELATING TO ITS PRODUCTS INCLUDING, BUT NOT LIMITED TO, THE IMPLIED WARRANTY OF MERCHANTABILITY, FITNESS FOR A PARTICULAR PURPOSE, OR NON-INFRINGEMENT. IN NO EVENT SHALL ATMEL BE LIABLE FOR ANY DIRECT, INDIRECT, CONSEQUENTIAL, PUNITIVE, SPECIAL OR INCIDENTAL DAMAGES (INCLUDING, WITHOUT LIMITATION, DAMAGES FOR LOSS AND PROFITS, BUSINESS INTERRUPTION, OR LOSS OF INFORMATION) ARISING OUT OF THE USE OR INABILITY TO USE THIS DOCUMENT, EVEN IF ATMEL HAS BEEN ADVISED OF THE POSSIBILITY OF SUCH DAMAGES.** Atmel makes no representations or warranties with respect to the accuracy or completeness of the contents of this document and reserves the right to make changes to specifications and product descriptions at any time without notice. Atmel does not make any commitment to update the information contained herein. Unless specifically provided otherwise, Atmel products are not suitable for, and shall not be used in, automotive applications. Atmel products are not intended, authorized, or warranted for use as components in applications intended to support or sustain life.